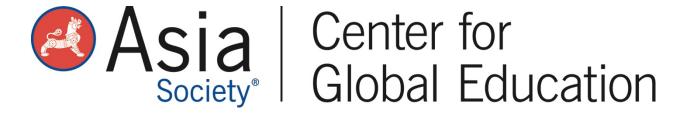

## Module 5: Facilitating Globally Connected Projects Through Student Project Management Part 1

**Activity Guide** 

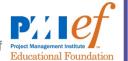

Before moving to the next module, complete these activities:

- 1. Complete the Initiating and Planning sections of the Calendar of Major Learning Activities in your project planning template.
- 2. Access the Project Management Institute Education Foundation (PMIEF) <u>Teacher Toolkit</u> to review resources on assessing student performance in project management. In order to download the PMIEF Toolkit for Teachers, following these steps:
  - Create a free account with PMIEF to access the Teacher Toolkit materials using the link on the top of the page.
  - Select the PM Terminology version of the Toolkit for download.
  - Agree to the terms and conditions.
  - Download the full Toolkit, which includes five downloadable folders: Preface, Initiating, Planning, Executing, and Closing. Each folder has four components - Teacher Guide, Student Project Plan, Slide Deck, and an Appendix with additional resources and activities.
  - The Preface folder contains an introduction to the toolkit, background information on project management, and assessment tools.
- 3. Once the PMIEF Toolkit is downloaded, read both the Teacher Guides and PowerPoint slide decks in the Initiating and Planning phase folders. In addition, review the student project plan templates and the student roles sheet.
- 4. Watch the Buck Institute for Education video on Voice and Choice.
- 5. Explore the Asia Society Global CTE Toolkit for free tools and resources.

When you have completed these activities, you will be ready for "Module 6: Facilitating Globally Connected Projects Through Student Project Management Part 2."